#### Après avoir cliqué sur "CONFIRMER"

Vous serez dirigé vers la page de paiement de la banque.

PAIEMENT SÉCURISÉ.

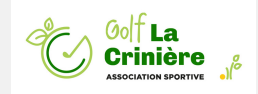

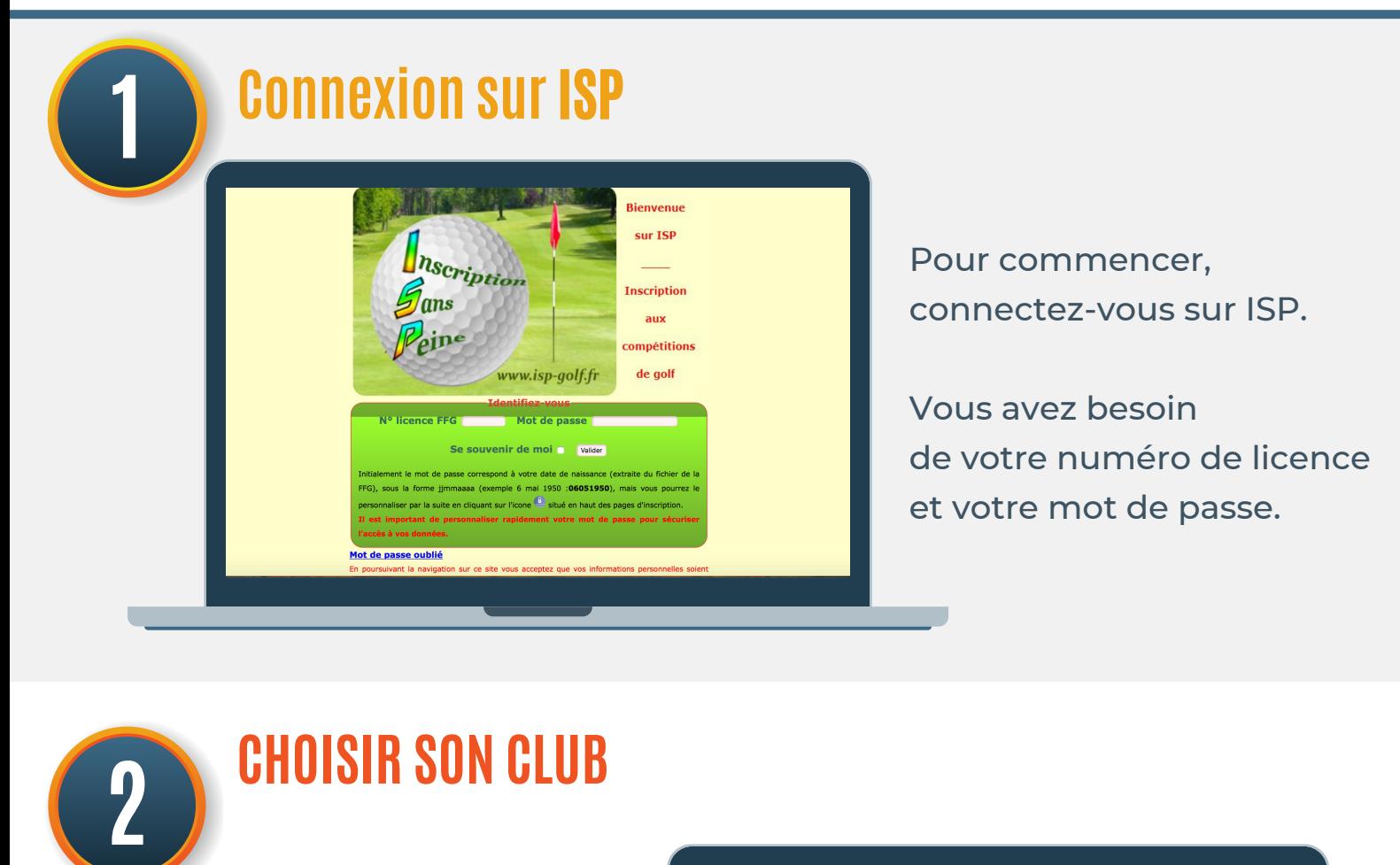

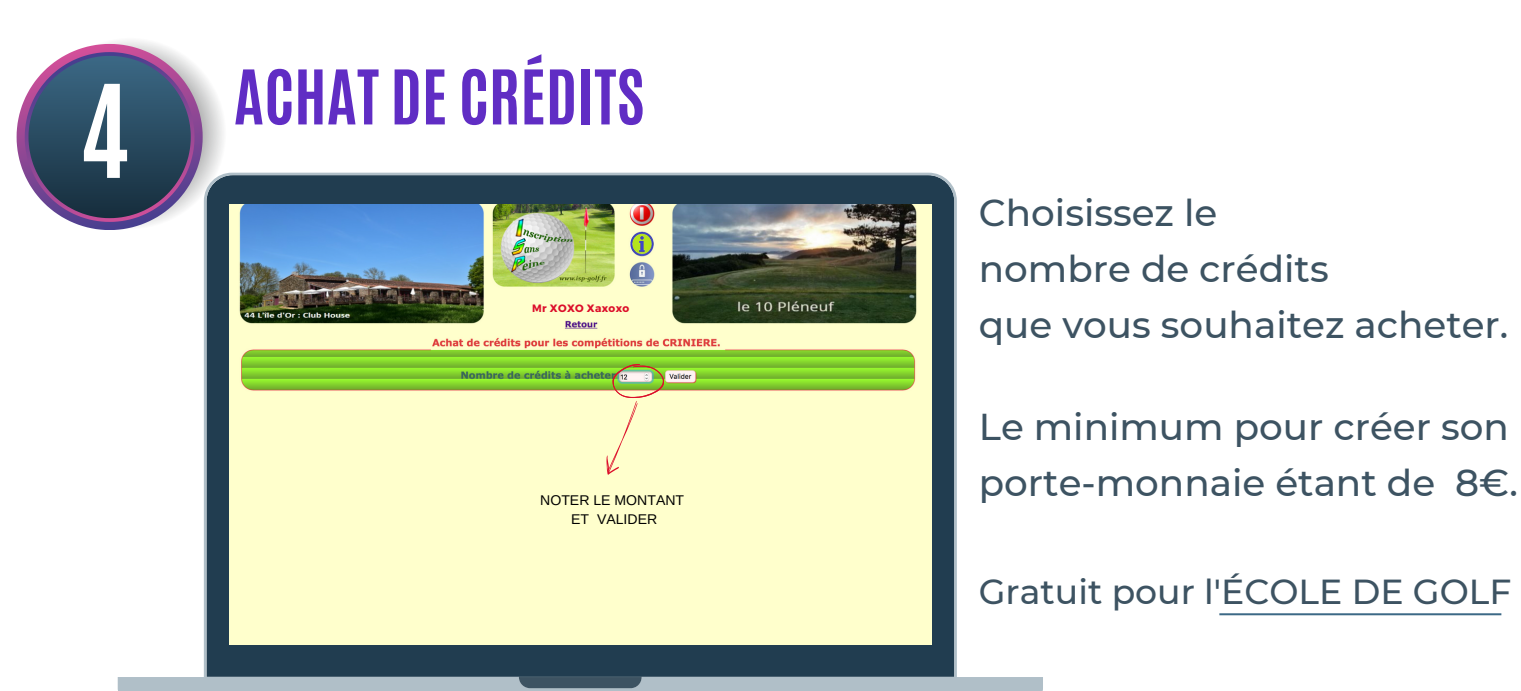

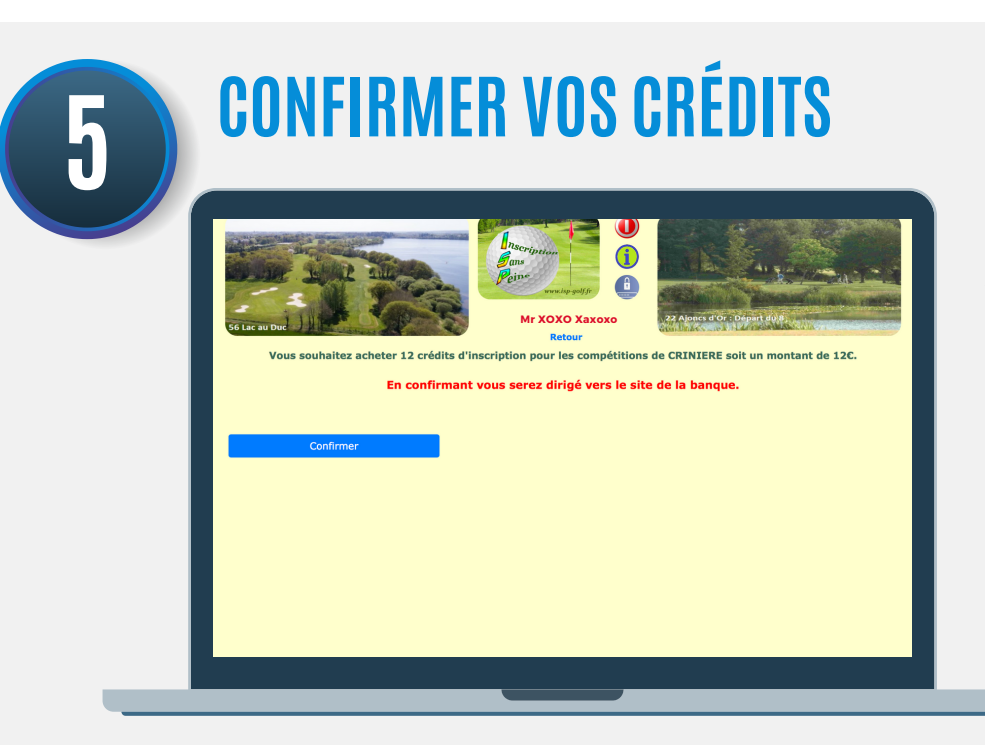

### Paiement des droits de jeu lors de vos inscriptions aux compétitions N O U V E A U TÉ s u r I S P

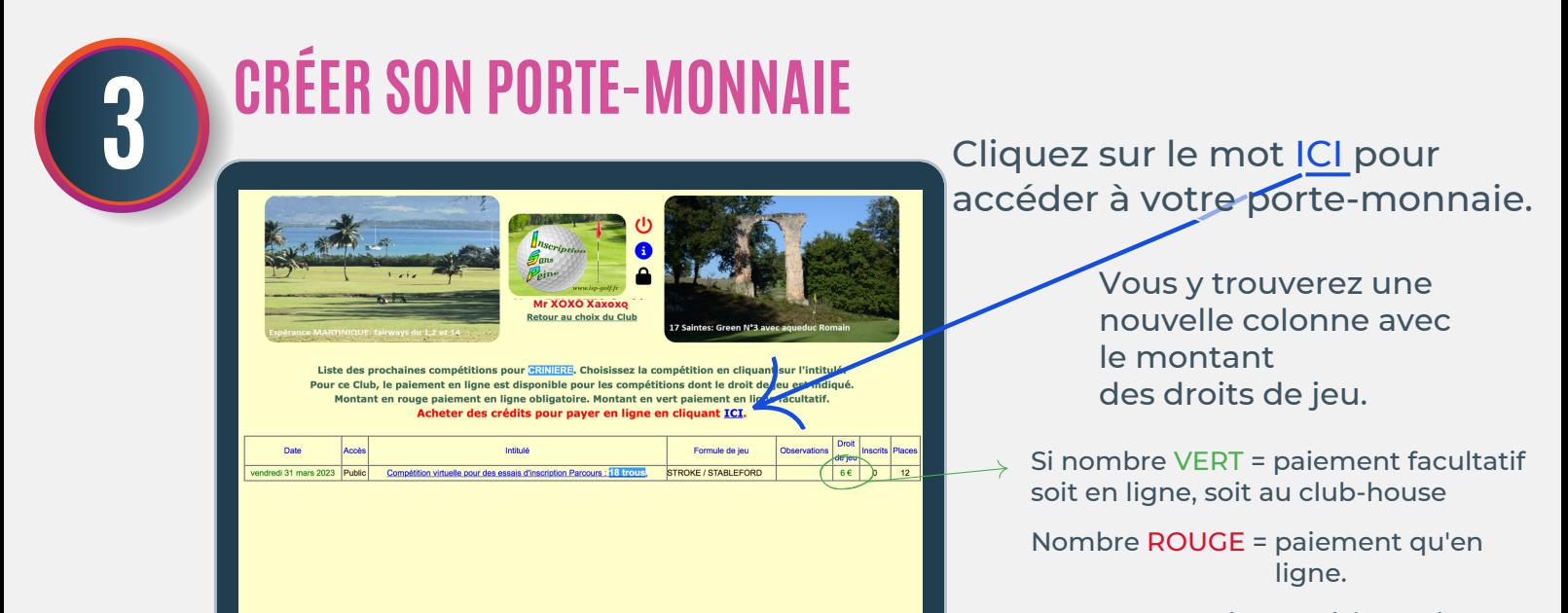

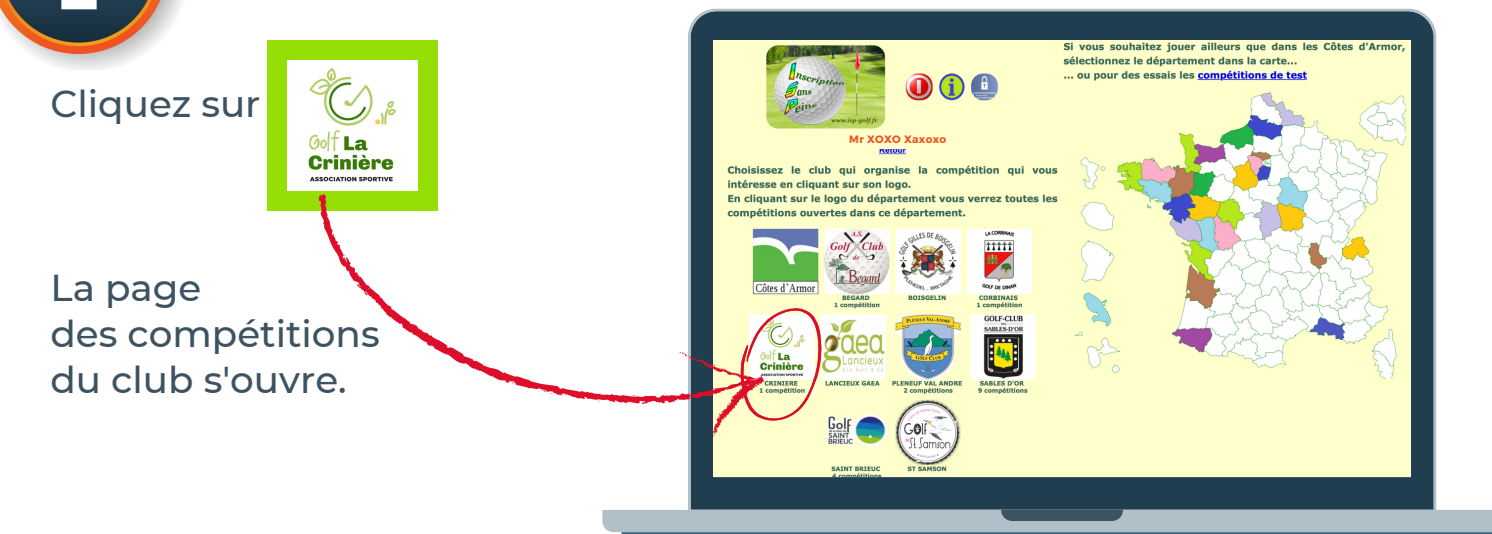

Une fois cette fenêtre ouverte, rentrez vos coordonnées bancaires.

# NOUVEAUTÉ SUr ISP - SUITE...

**PAIEMENT 6** AS du golf de la Crinière  $OM/AA$   $\triangle$  CVV r 12.00 $\epsilon$ 

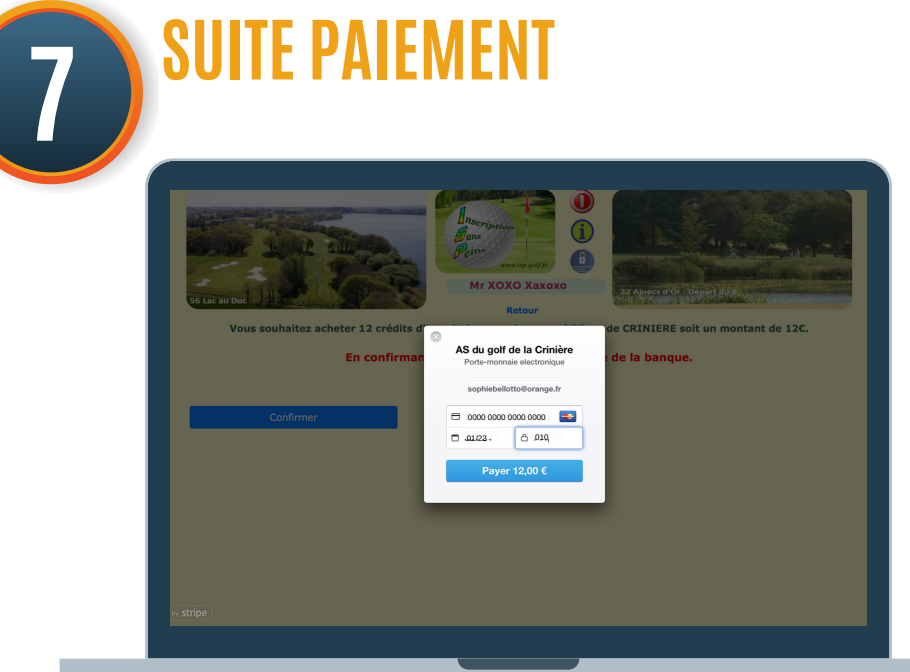

**Une fois vos coordonnées** remplies, n'oubliez pas de valider le paiement.

**9**

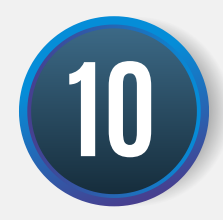

**Montant actuel de votre** porte-monnaie.

Vos crédits apparaissent directement sur le site

Ils vous permettent de payer les droits de jeu.

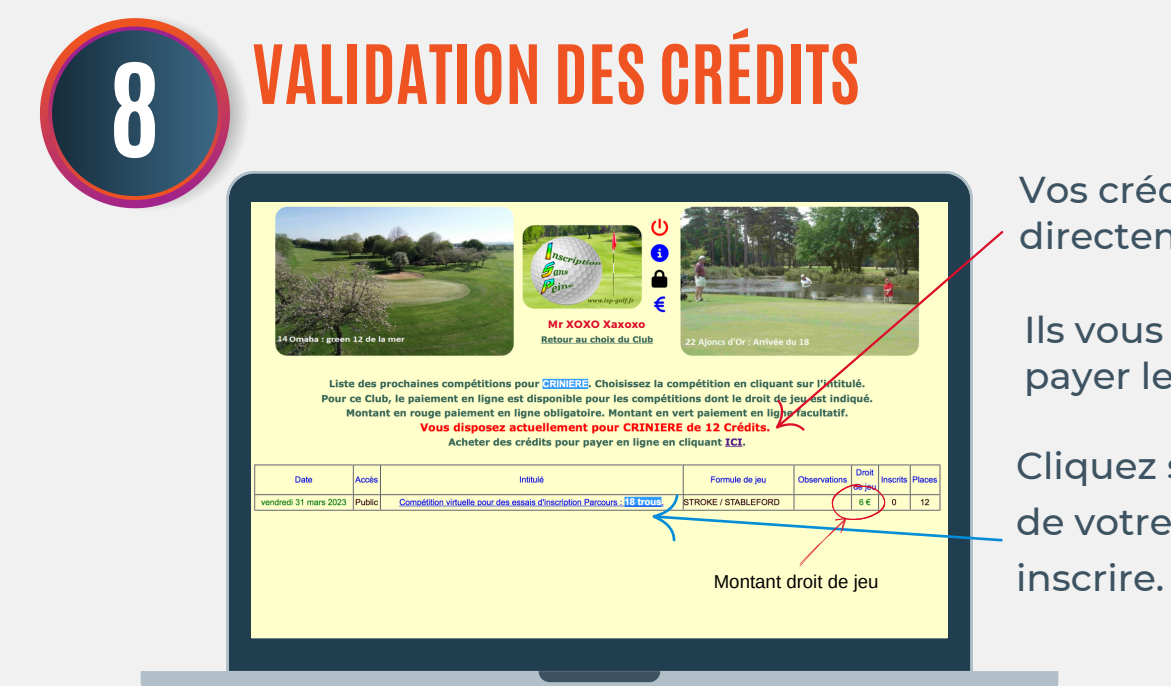

Cliquez sur la compétition de votre choix pour vous

# **RÉCAPITULATIF**

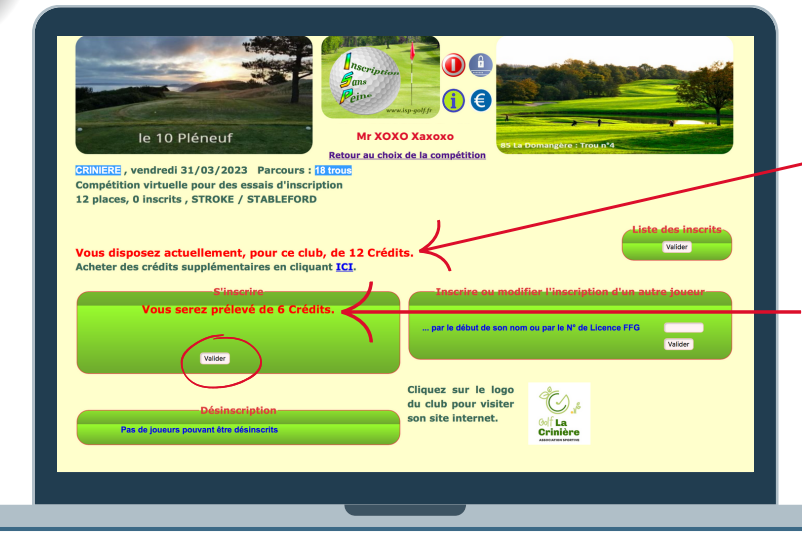

La somme qui sera prélevée pour la compétition. N'oubliez pas de valider !! &

#### Vous y retrouvez :

### **VALIDATION INSCRIPTION**

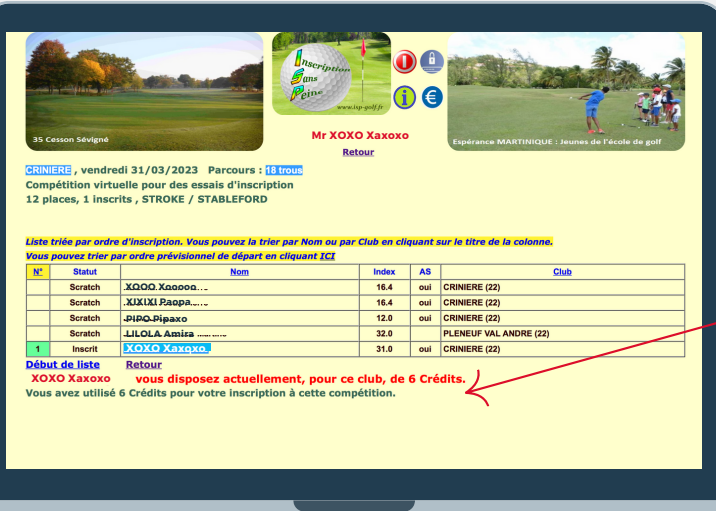

Apparition de la liste des joueurs (inscrit, Scratch...)

Détail du portefeuille restant et du nombre de crédits utilisés.

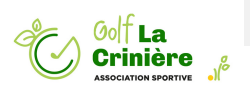

#### RASSUREZ-VOUS C'EST SÉCURISÉ !!

Retrouverez la validation du paiement des crédits pour la compétition.

# NOUVEAUTÉ SUr ISP - SUITE...

# **VALIDATION DES CRÉDITS 11 Mr XOXO Xaxoxo** endredi 31/03/2023 Parcours : [<br>virtuelle pour des essais d'inscrip<br>inscrits , STROKE / STABLEFORD <mark>ent, pour ce club, de 6 Crédit:</mark><br><sub>lentaires en cliquant <mark>ICI</mark>.</sub> **Mr XOXO Xaxoxo** XOXO Xaxoxo

#### **DÉTAIL DES OPÉRATIONS 12** Après avoir cliqué sur <del>€</del> **XOXO Xaxoxo** Vous visualisez vos : Dates de versements, Date du Opérati 30/12/2022 18h20 Nom de la compétition XOXO Xaxoxo 30/12/2022 18h19 Sommes déduites **Solde**

Permet de retrouver le détail des opérations de votre porte-monnaie

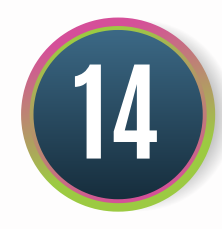

Nouvel icône sur ISP. €

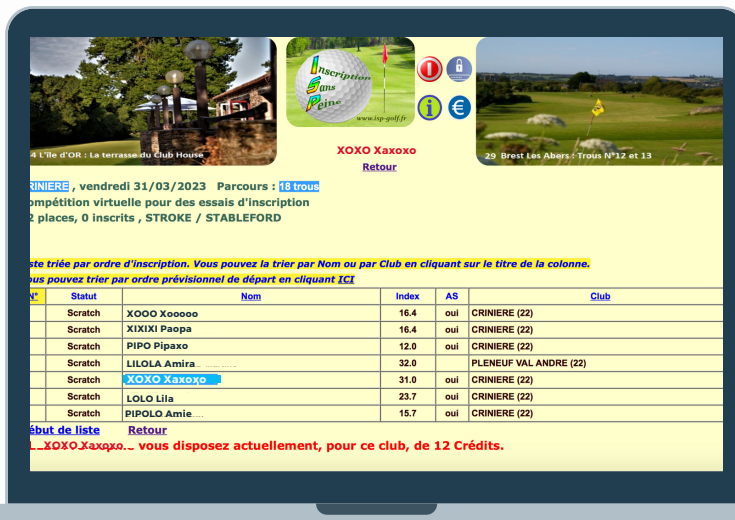

Rappel, toutes vos transactions sont visibles en cliquant sur le logo <del>⊖</del>

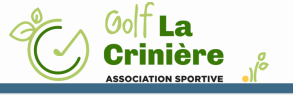

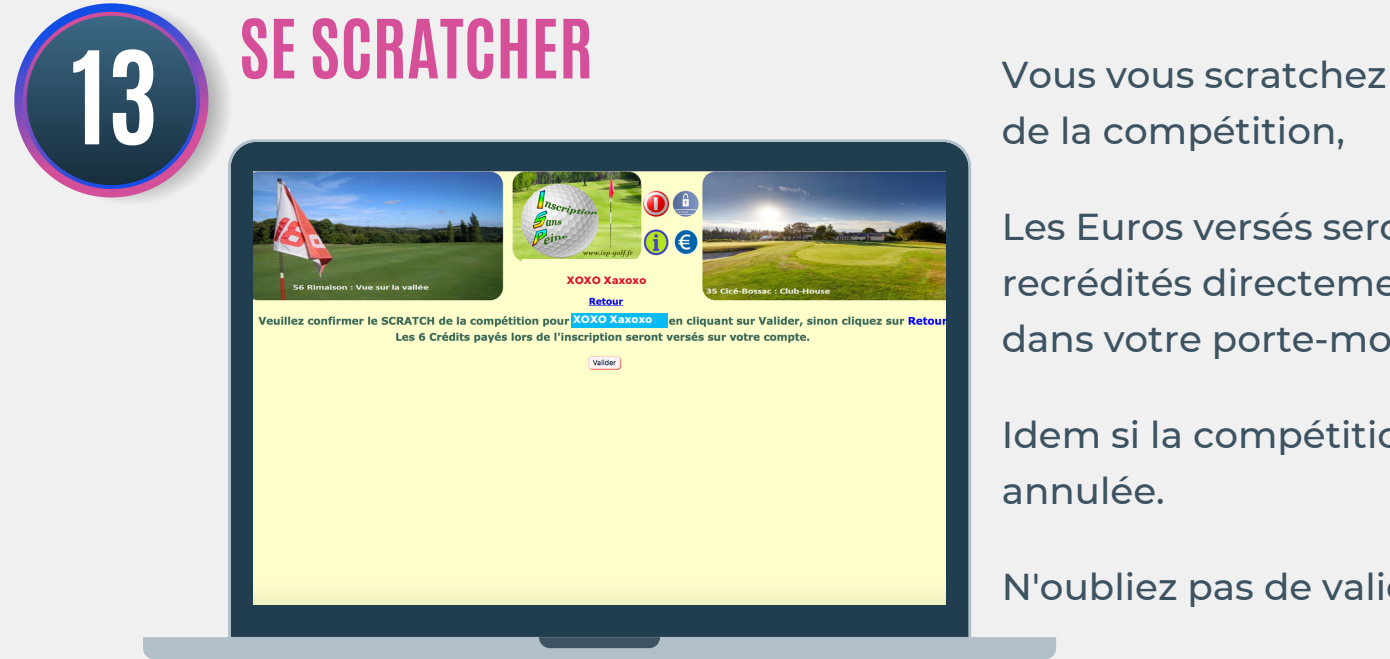

de la compétition,

Les Euros versés seront recrédités directement dans votre porte-monnaie.

Idem si la compétition est annulée.

N'oubliez pas de valider.

## **VALIDATION DE VOTRE ANNULATION**

Vous retrouvez votre confirmation d'annulation à la compétition.

La validation que votre porte-monnaie est bien recrédité.

### C'est vraiment très simple :

Vous créez votre porte-monnaie au moment de votre 1ère inscription à une compétition.

Vous choisissez le nombre de crédits que vous souhaitez mettre dans votre porte-monnaie.

#### LE PAIEMENT EST SÉCURISÉ.

Vos crédits servent à payer vos droits de jeu et seront déduits de votre porte-monnaie au fur et à mesure de vos inscriptions aux compétitions.

*Le souhait de l'AS est qu'à terme, le paiement en ligne devienne la règle.*

Pour commencer, Vous avez bien sûr le choix de pouvoir payer vos droits de jeu directement au club-house au moment de la compétition.